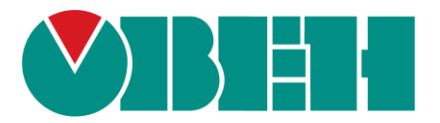

# ПЛК110 [М02]

## Руководство по адаптации проекта, написанного для ПЛК110, под новый ПЛК110 [M02]

06.06.2019 Версия 1.0

### <span id="page-1-0"></span>1. ОГЛАВЛЕНИЕ

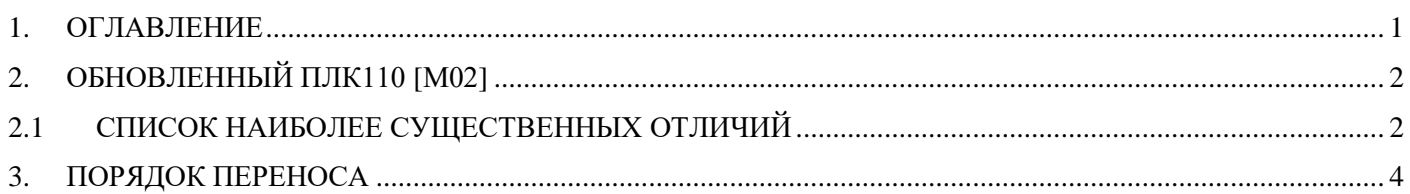

#### <span id="page-2-0"></span>2. ОБНОВЛЕННЫЙ ПЛК110 [М02]

Конфигурация входов/выходов и периферии была максимально возможно сохранена в том же виде, что и была в ПЛК110 1-ой версии [\(Рис. 1\)](#page-2-2). Несмотря на это, существующие различия не позволяют использовать программу «как есть» и требуют небольших изменений для переноса на обновленный ПЛК110 [М02].

<span id="page-2-2"></span>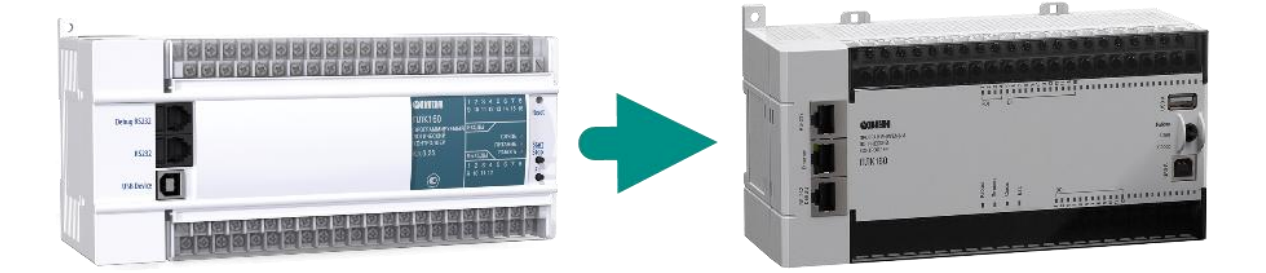

Рис. 1. Обновление ПЛК110

#### <span id="page-2-1"></span>2.1 СПИСОК НАИБОЛЕЕ СУЩЕСТВЕННЫХ ОТЛИЧИЙ

- 1. Все модули и каналы получили дополнительный параметр «**Имя/Name**», который может использоваться потребителем для комментариев.
- 2. Изменились времена параметров **фильтрации для быстрых входов**, теперь значения в **мкс**, а отключение фильтрации происходит установлением в параметре «**Время фильтрации**» значения «**0**».
- 3. В подмодулях «**Fast Encoders**» и «**Fast Z-Encoder+Counter**» теперь нет параметров «**Range of encoder**».
- 4. Изменились времена отображаемых значений в **модуле статистики**, теперь значения в **мкс**.
- 5. Сам **модуль статистики** стал на 2 канала меньше, нет каналов температуры в ПЛК и оставшегося времени работы на резервном питании.
- 6. Все **каналы ввода/вывода** в master и slave протоколов **ModBus** и **ОВЕН** теперь являются **каналами типа Q**.
- 7. Размер **Retain** стал постоянным и равен **16 кБайт** (MRAM).
- 8. Поддержана работа с «**быстрыми входами**» из прерывания высокочастотного таймера.
- 9. Поддержана работа с модемом **ПМ01** [\(с модулем SIM800](#page-3-0)**) [1](#page-3-0)** в **GPRS**-режиме.
- 10. Изменилась работа с библиотекой **SysLibSockets.lib**: теперь ПЛК работает в **режиме блокирующего сокета** по умолчанию; появилась поддержка функций: **SysSockGetOptions, SysSockAccept, SysSockListen**.

<u>.</u>

<span id="page-3-0"></span><sup>1</sup> **С апреля 2017 года модем ПМ01 выпускается с sim-модулем SIM800 вместо применяемого ранее SIM900.**

#### <span id="page-4-0"></span>3. ПОРЯДОК ПЕРЕНОСА

- 1. Скачайте **таргет-файл** для **ПЛК110 [М02]** с сайта **[www.owen.ua.](http://www.owen.ua/)**
- 2. Создайте копию проекта.
- 3. Откройте старый проект и его копию для переноса.
- 4. В копии (далее «новый проект»), на вкладке «**Ресурсы**» выберете пункт «**Настройка целевой платформы**» и замените таргет-файл на таргет-файл аналогичного нового ПЛК - **PLC110-M v2** [\(Рис. 2\)](#page-4-1).

<span id="page-4-1"></span>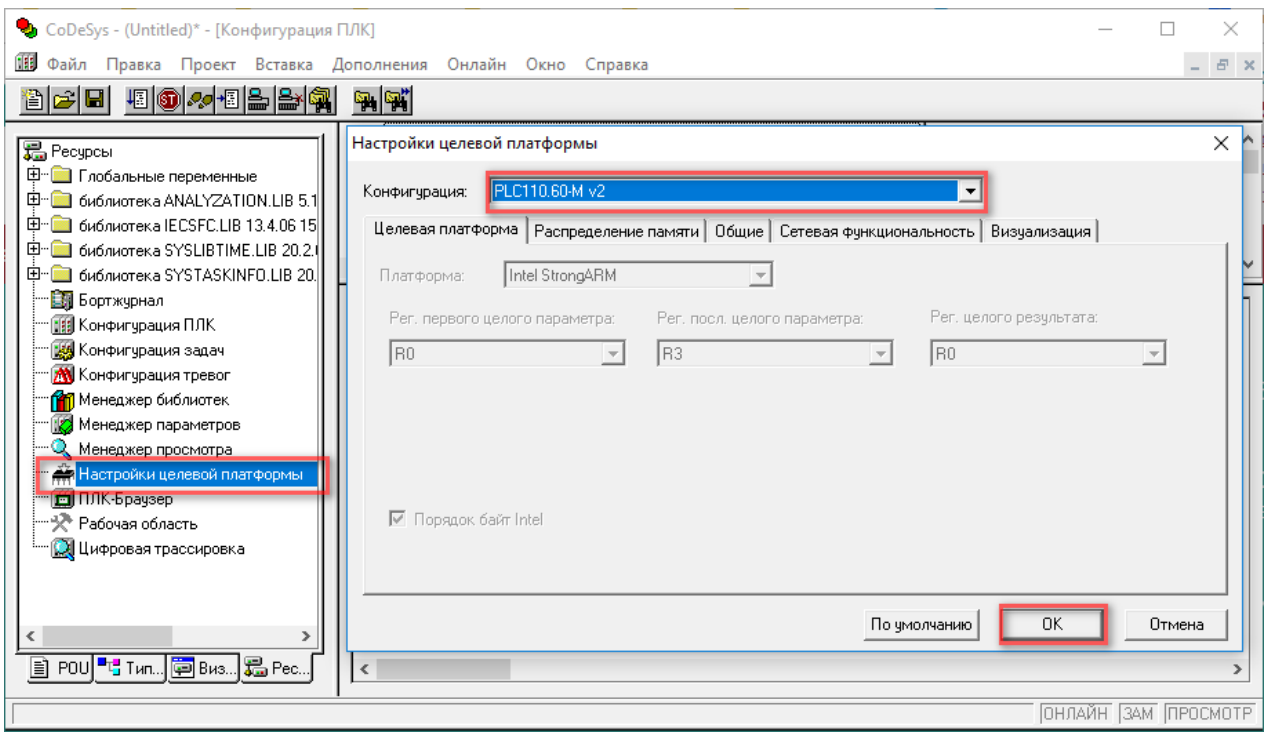

Рис. 2. Настройка целевой платформы.

- 5. В новом проекте, перейдите к пункту **Конфигурация ПЛК** выберите пункт меню **Дополнения -> Стандартная конфигурация** [\(Рис. 3\)](#page-5-0).
- 6. Последовательно, сохраняя порядок, создайте в новом проекте все те модули, что были в старом проекте.
- 7. Задайте модулям параметры в соответствии со старым проектом, с учётом изменений, описанных в параграфе «**[Список наиболее существенных отличий](#page-2-1)**».

<span id="page-5-0"></span>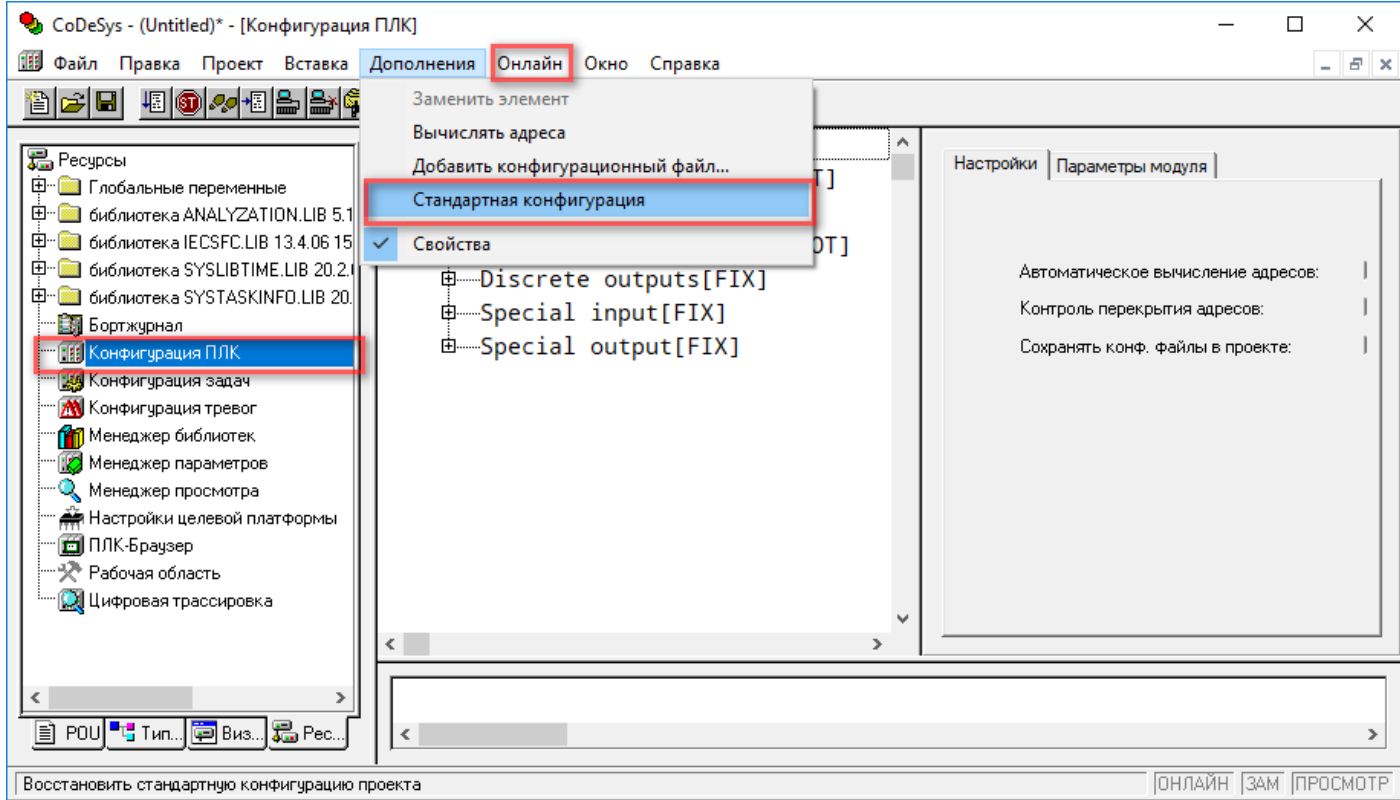

Рис. 3. Стандартная конфигурация.

- 8. Задайте каналам ввода/вывода имена переменных в соответствии со старым проектом.
- 9. Если в проекте использовалась **абсолютная адресация** вида **%Q.2.3.4**, то **проведите** в программе **правку адресов** доступа к каналам конфигурации. При использовании **только символьной адресации** (по именам каналов) правки вводить **не требуется**.
- 10. Проведите коррекцию кода программы, если используются значения из **модуля статистики** [\(см. п.4 списка отличий\)](#page-2-1).
- 11. Если в проекте используется библиотека **SysLibSockets.lib**, то переведите ПЛК в **режим неблокирующего сокета**.
- 12. **Скомпилируйте программу**, настройте канал связи и **загрузите** её в ПЛК.